## PREREQUISITES FOR e-FILING OF TRADE MARK APPLICATION

Before logging in TMR e-Filing System please check the following prerequisites:

- Operating System : Windows XP, Professional, SP2
- Internet Explorer, Version 6.0 or above
- Login/User of your machine has Administrator Rights
- ❖ Popup blocker should be disabled because Application can pop-up some windows related to applications. So please allow popup windows by selecting "Turn-Off Pop-Up Blocker" setting in the Tools menu. You can also check in the Tools menu > Internet Options > Privacy tab. Untick the box for "Block Pop-Ups".

# Basic Steps to configure your machine for PKI (Digital Signature Components)

### Step 1:

Open Internet Explorer → Click on Tools menu → Click on Internet Options → Click on Security

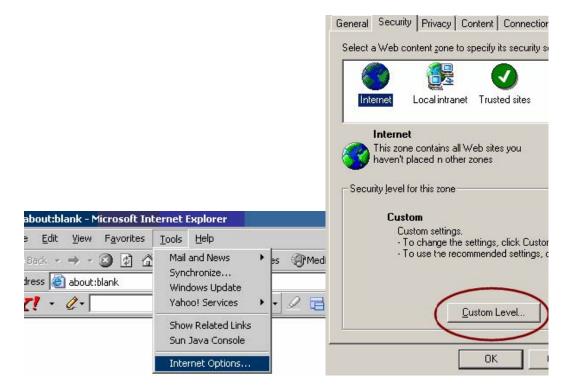

#### Step 2:

In Security tab → Select Internet → Click on Custom level Button

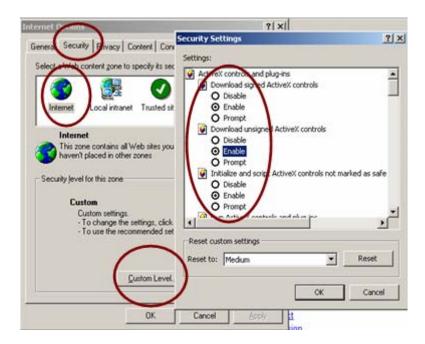

In the "Security Settings" window, please tick enable in the following options:

- ❖ Download signed ActiveX controls → Set as Enable
- ❖ Download unsigned ActiveX controls → Set as Enable
- ❖ Initialize and script ActiveX controls not marked as safe → Set as Enable
- ❖ Run ActiveX controls and plug-ins → Set as Enable
- ❖ Script ActiveX controls marked safe for scripting → Set as Enable

--→ Press **OK** button and **close** all the windows and also Internet Explorer.

## Step 3:

## If you want to check that component is installed or not then? (How can I Check that component is installed or not?)

→ Open (Internet Explorer) → Click on Tools menu → Click on Internet Options → Click on Settings button → Click on (View Objects) button → in this window please find one "NDEMO.NGDEMO" component installed on your computer